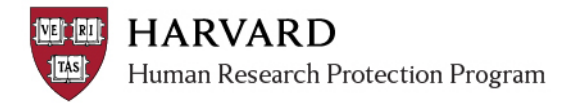

## **OVERVIEW**

The Update Consent activity was created to assist IRB staff with managing minor updates to consent forms (such as a spelling correction), which would not otherwise require full review. **This activity can only be conducted by IRB staff.**

The document update will only affect the application workspace where it is executed. If this is executed in the main study workspace, it will not change the documents in follow-on submissions. Conversely, if this is executed in a follow-on submission, it will not affect the main study workspace.

## **STEPS TO COMPLETE CONSENT UPDATE**

1. Select the "Edit Consent Forms" activity in the workspace.

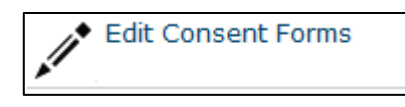

2. Update a consent form using the document upload features on the activity form.

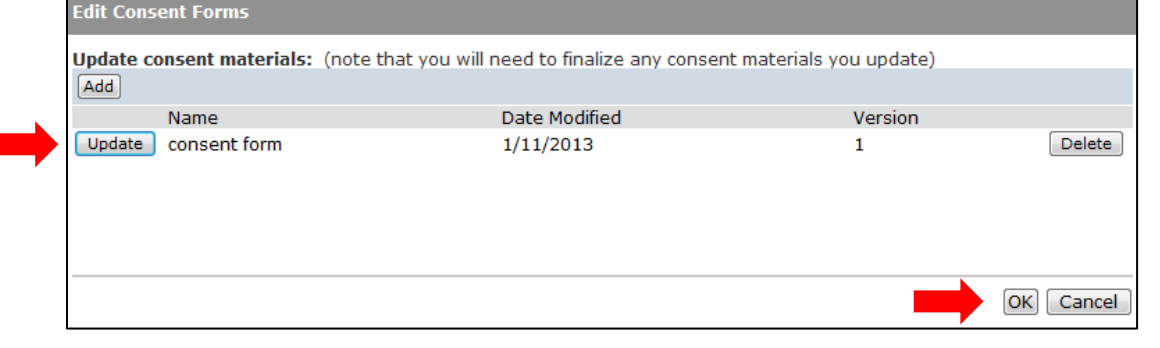

3. View the "Documents" tab on the workspace to view the changed consent.

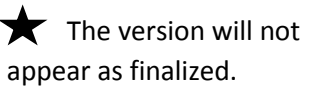

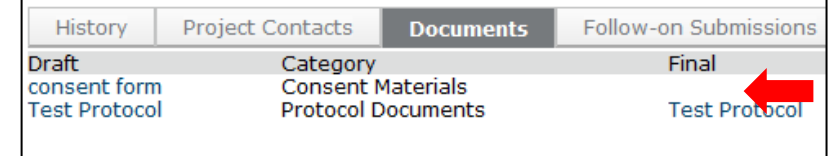

4. Select the "Finalize Documents" activity.

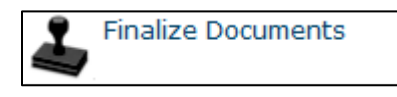

5. Select the revised document on the form to finalize the revised consent form.

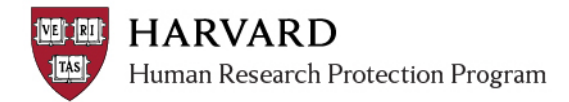

Approved version updates via this activity to not change what is noted in any previously created correspondence. If this revision should be listed within the approval documentation, the "Prepare Letter" and "Send Letter" activities will have to be completed again.

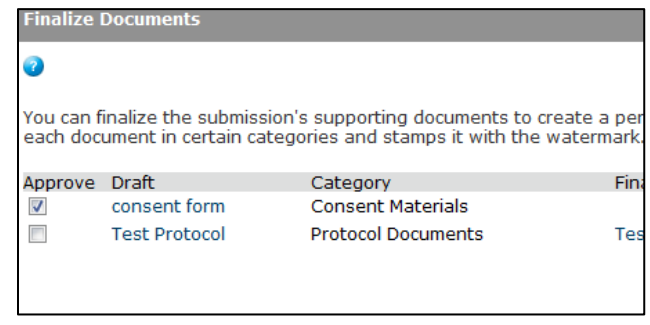

6. The revised consent form will now appear as finalized in the workspace. If you completed the Edit Consent Form activity in the main study workspace, you will see the revised consent within the SmartForm.

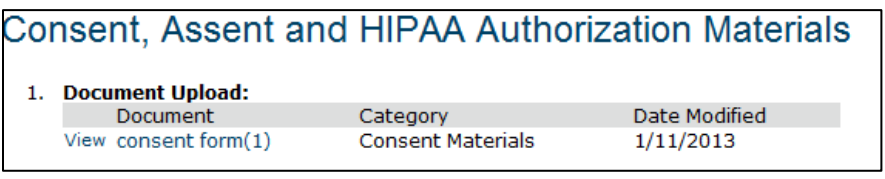